## **Kritériá prijímacieho konania na školský rok 2020/21 - SŠ okrem 8-ročného štúdia**

Pre kritériá kriteria\_20PS.zip je nutné mať nainštalovanú verziu V2020.02.

Kritériá ktoré Vám boli doteraz vypracované ostávajú platné. Pre tieto kritériá sa nastavenie doplnkových a profilových predmetov nevyužíva, čo bolo dopracované vo verzii V2020.02. Návod k týmto kritériám je na strane 7. KRITERIA s [prefixom 2020\\_ -](#page-6-0) odkaz

### Verzia programu V2020.02

Po inštalácii vykonajte Indexáciu: Systém/Indexácia a komprimácia

Nastavenie profilových a doplnkových predmetov (a jedného profilového predmetu v prípade rovnosti bodov):

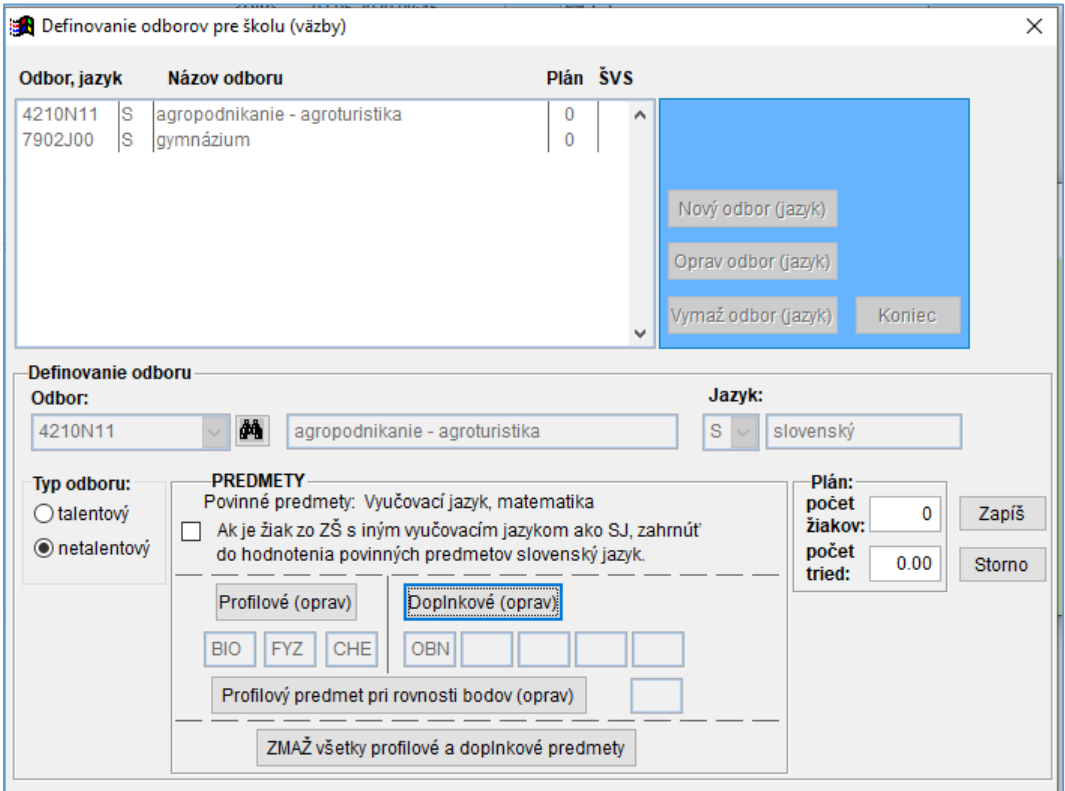

Každému odboru nastavte Vami určené profilové a doplnkové predmety a profilový predmet pre rovnosť bodov).

Kritérium **kriteria\_20PS.zip** si importujte do programu voľbou:

Export/Import, Import kritérií zo ŠVS

**Všetky prefixy** (prvé písmená) poslaného kritéria (zloženého kritéria, postupového kritériá a jednotlivé časti zložených kritérií) je **20PS\_**.

Po importe si nastavte na karte Kritériá ako 1. zložené kritérium **Z-20PS\_Spolu\_Body** a ako zložené postupové kritérium pri rovnosti bodov **P-20PS\_rovnosť\_bodov**.

### Nastavenie kritérií

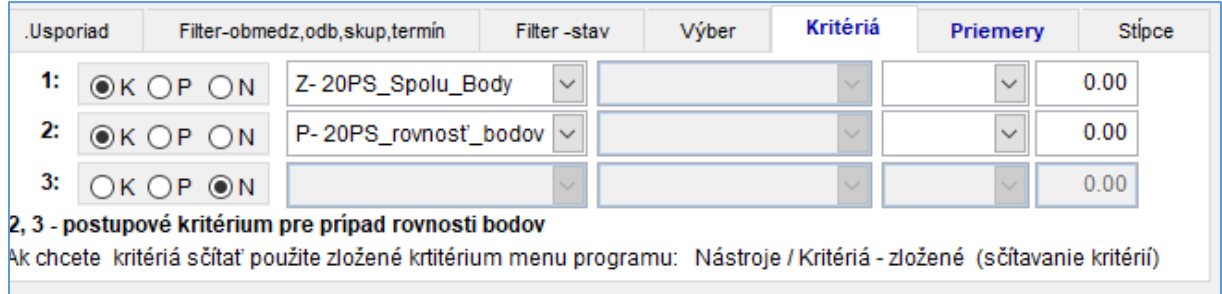

#### Na karte usporiadanie si nastavte usporiadanie podľa nastaveného kritéria

UPOZORNENIE – vypnite si kód P1 bez kritéria aby sa body počítali všetkým žiakom bez ohľadu na kód rozhodnutia п

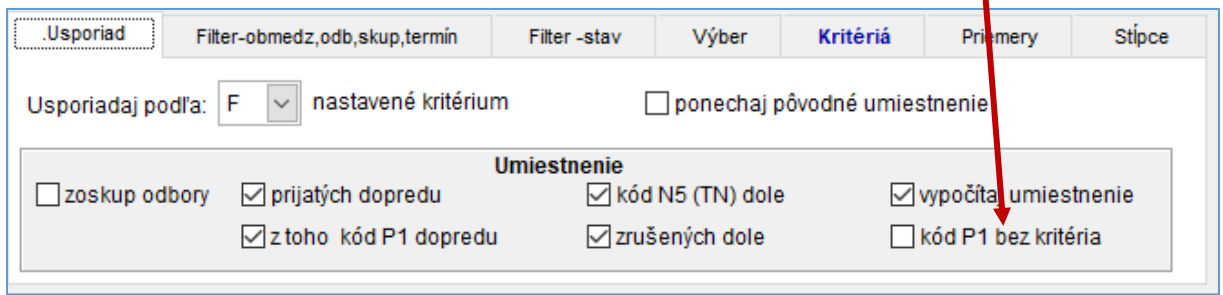

Na karte Priemery si nastavte tri nadefinované priemery zo všetkých predmetov daných ročníkov(6.,7. a 8. ročník/5.,6.,7.ročník). Budú k dispozícii v okne Spracovanie PS žiaci aj v okne Excel (položky Všetko čo je uložené - vPriemer1, vPriemer2, vPriemer3).

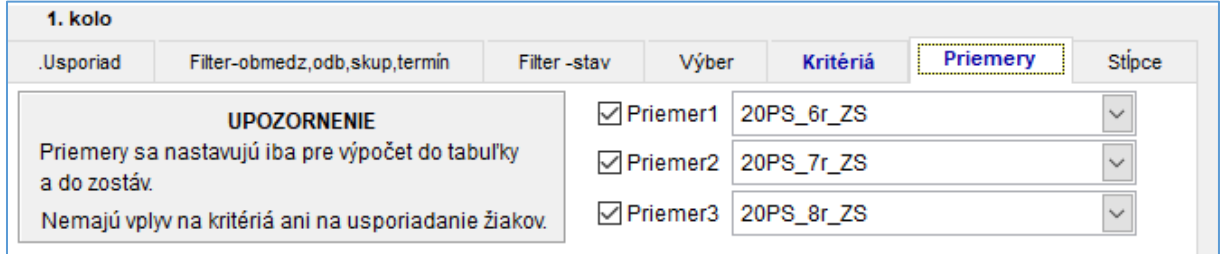

### **Zložené kritérium 20PS\_Spolu\_Body pozostáva z častí:**

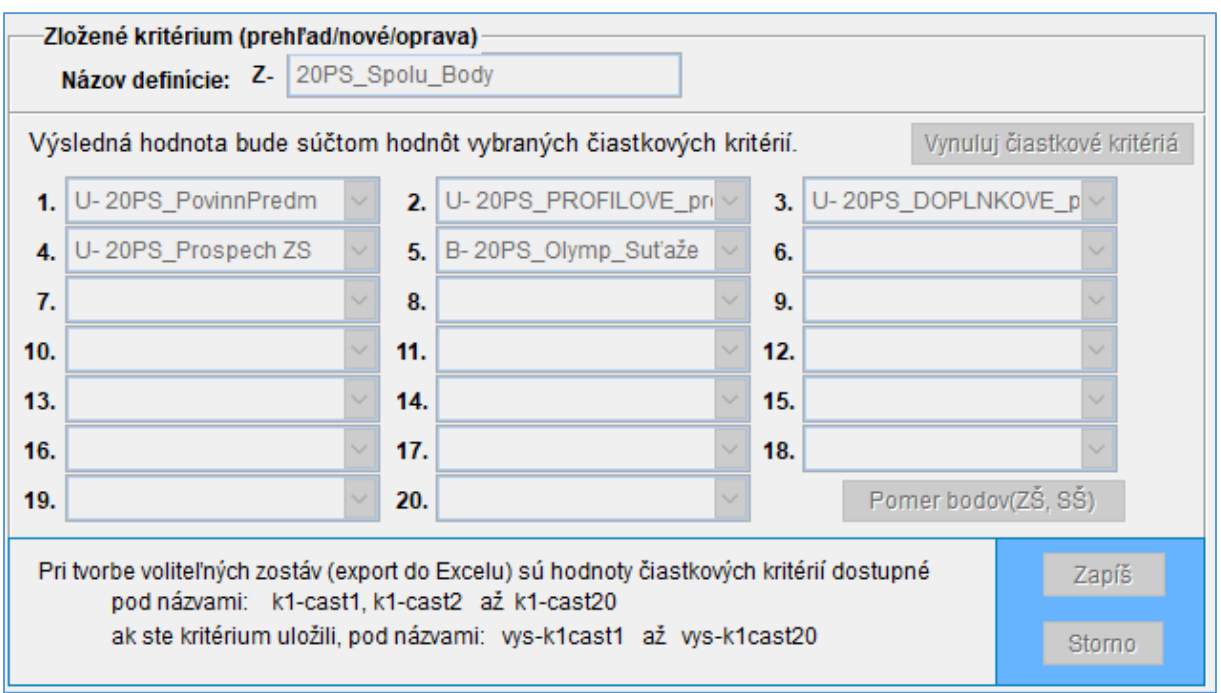

Prideľovanie bodov za prospech podľa známok z koncoročnej klasifikácie z 8. ročníka a z polročnej klasifikácie z 9. ročníka (resp. v prípade žiakov, ktorí sú v 8. ročníku,

z koncoročnej klasifikácie zo 7. ročníka a z polročnej klasifikácie z 8. ročníka) okrem známky 5 – nedostatočný nasledovne

1. U-20PS\_PovinnPredm – vypočíta body za povinné predmety **VJ, MAT Dva povinné predmety:** 

Do celkového súčtu budú pridelené body podľa vzťahu 5.  $(4 - x)$ .  $(4 - x)$ , kde x je známka.

- o Slovenský jazyk a literatúra /vyučujúci jazyk/
- o Matematika
- 2. U-20PS ProfilPredm vypočíta body za profilové predmety ktoré máte nastavené pre daný odbor**:**

Do celkového súčtu budú pridelené body podľa vzťahu 3.  $(4 - x)$ .  $(4 - x)$ , kde x je známka.

3. U-20PS\_DoplnPredm – vypočíta body za doplnkové predmety ktoré máte nastavené za daný odbor**:**

Do celkového súčtu budú pridelené body podľa vzťahu:  $2. (4 - x)$ .  $(4 - x)$ , kde x je známka

- 4. U-20PS Prospech ZS Ak žiak dosiahol v 8., 7. a 6. ročníku (resp. v 7., 6. a 5. ročníku pre žiaka navštevujúceho 8. ročník) stupeň 1 – výborný zo všetkých predmetov, do celkového hodnotenia sa započíta 5 bodov za každý školský rok. Prospech – maximálne 15 bodov
- 5. B-20PS\_Olymp\_Súťaže žiakom zapísať body len za Vami vybrané časti a len do výšky Vami určenej. Za každú časť sa nesmie prekročiť 100 bodov.

B-20PS\_Olymp\_Súťaže môžete opraviť v časti Nástroje/Kritériá – bodové ohodnotenie. Najprv si však opravte predmety v časti Nástroje/Názvy predmetov na prijímacích skúškach.

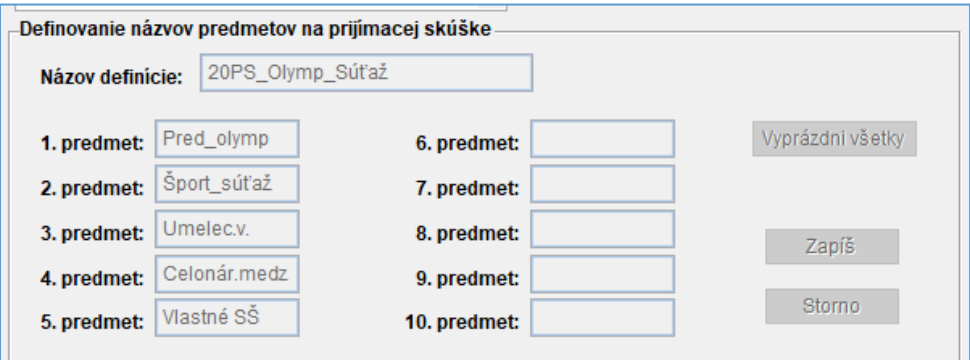

## B-20PS\_Olymp\_Súťaže – oprava

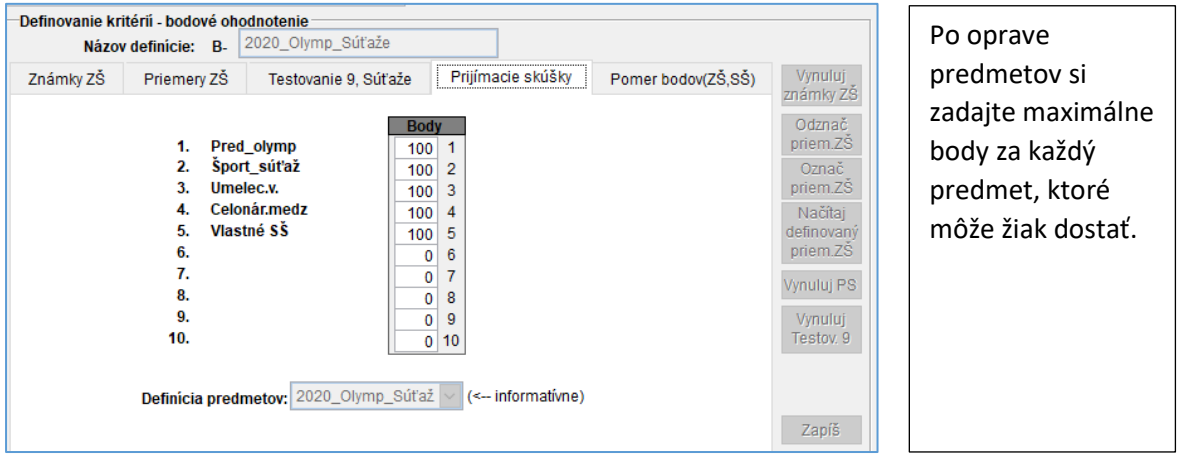

Bodové hodnotenie žiakov za olympiády, súťaže, umelecké výkony... sa vypĺňa tak ako hodnotenie žiakov na prijímacej skúške

# UPOZORNENIE: Používajte kartu Zápis bodov z prij. skúšok

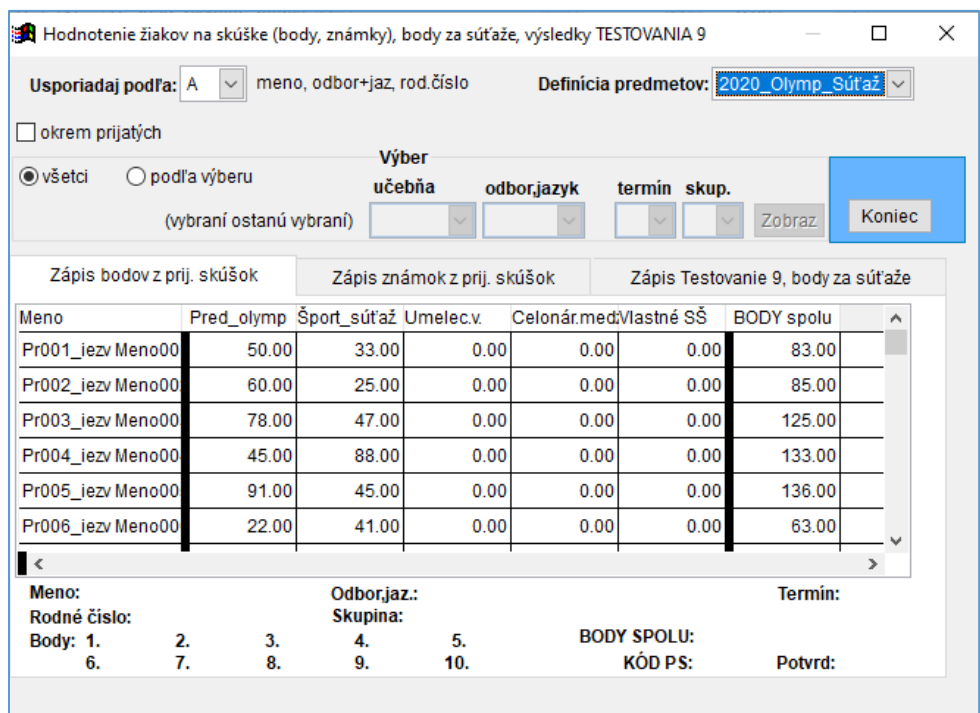

# **Postupové kritérium 20PS\_rovnosť\_bodov pozostáva z častí:**

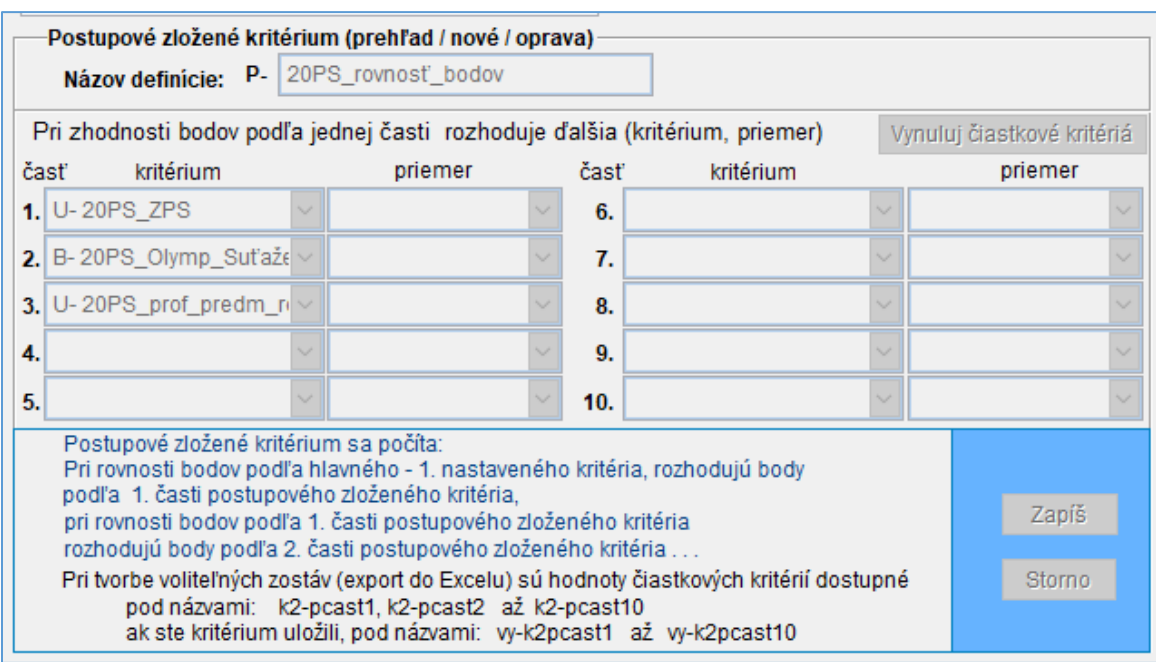

Pre výpočet bodov žiakov podľa nastavených kritérií potvrďte spínač Aktualizuj a ulož pre tlač.

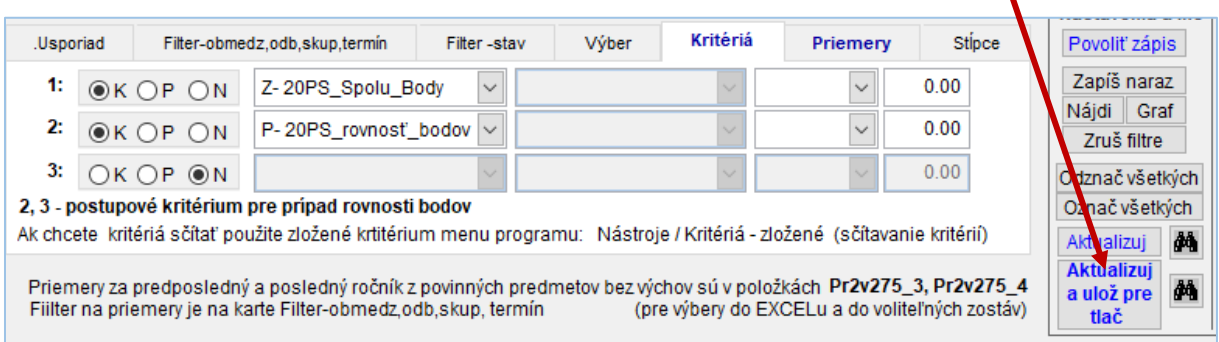

Na kontrolu výpočtu bodov môžete využiť export položiek do Excelu. Využite v spodnej časti pripravený zoznam:

20PS\_Kontrola\_Vypoctu

# V zozname sú vybrané niektoré známky za 8. a 9. ročník (7. a 8.).

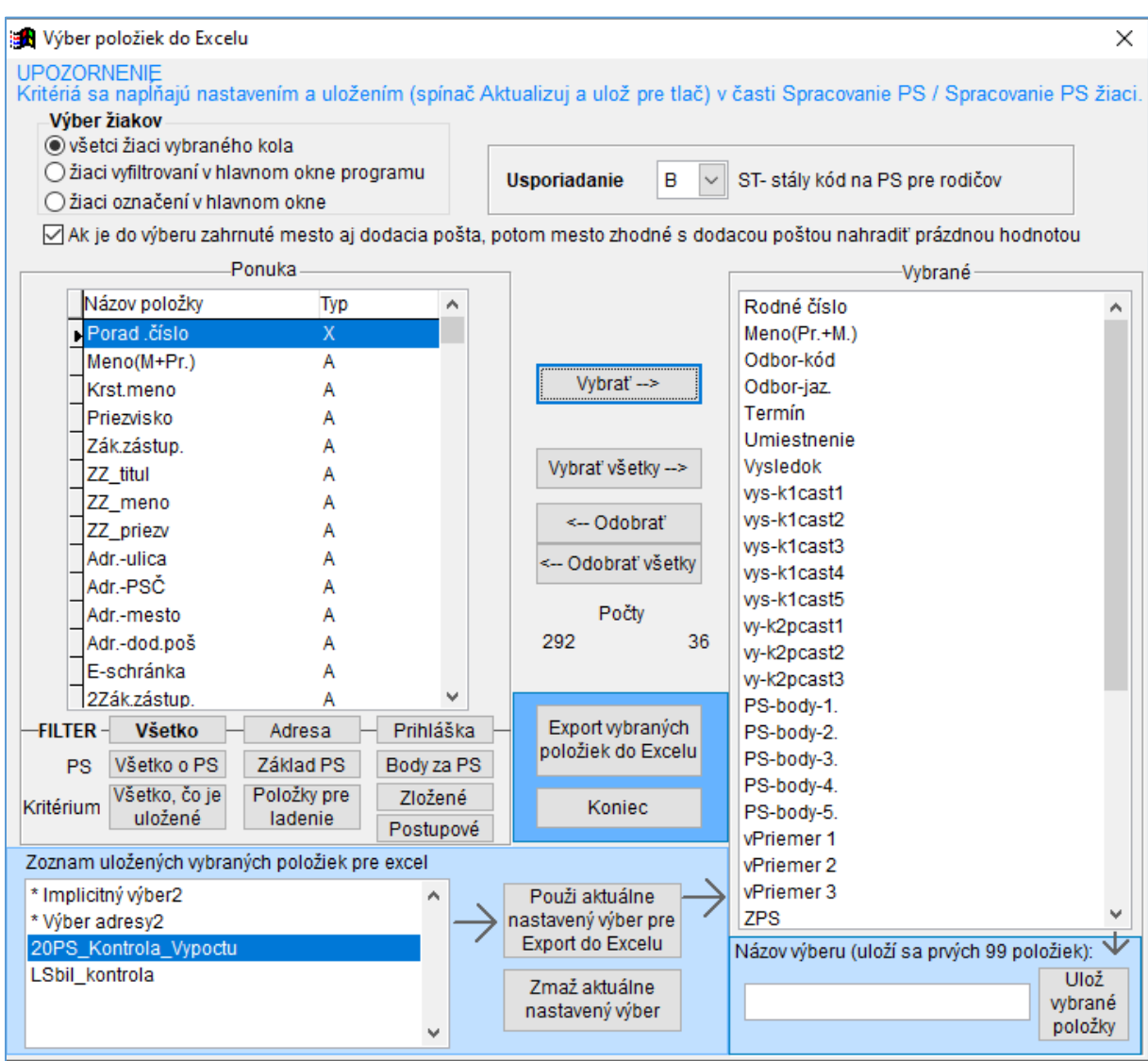

# <span id="page-6-0"></span>Kritériá ktoré Vám boli doteraz vypracované pred verziou V2020.02 s prefifom 2020\_

### **Kritériá 2020 - SŠ okrem 8-ročného štúdia**

Posielame Vám vypracované kritériá na rok 2020. Po importovaní si budete môcť kritérium upraviť podľa potrieb Vašej školy.

Poslané Kritérium **kriteria.zip** si importujte do programu voľbou:

Export/Import, Import kritérií zo ŠVS

**Všetky prefixy** (prvé písmená) poslaného kritéria (zloženého kritéria, postupového kritériá a jednotlivé časti zložených kritérií) je **2020\_**.

Po importe si nastavte na karte kritériá ako 1. zložené kritérium **Z-2020\_Spolu\_Body** a ako zložené postupové kritérium pri rovnosti bodov **P-2020\_rovnosť\_bodov**.

Nastavenie kritérií

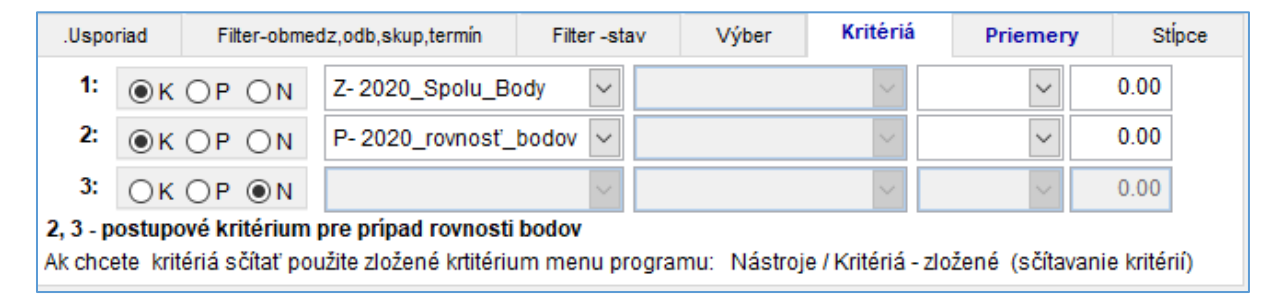

Na karte usporiadanie si nastavte usporiadanie podľa nastaveného kritéria

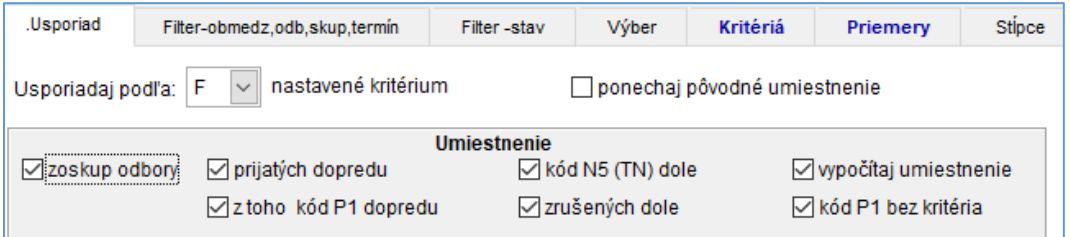

Na karte priemery si nastavte tieto tri nadefinované priemery zo všetkých predmetov daných ročníkov. Myslí sa tým 1. sledovaný ročník, 2. sledovaný ročník a 3. sledovaný ročník.

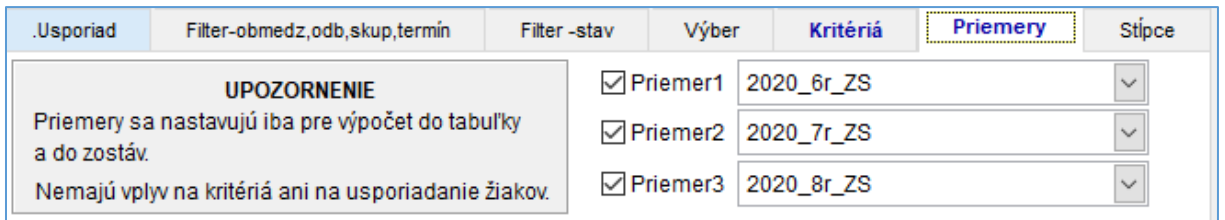

Budú k dispozícii v okne Spracovanie PS žiaci aj pre Excel (položky Všetko čo je uložené vPriemer1, vPriemer2, vPriemer3)

### **Zložené kritérium 2020\_Body\_Spolu pozostáva z častí:**

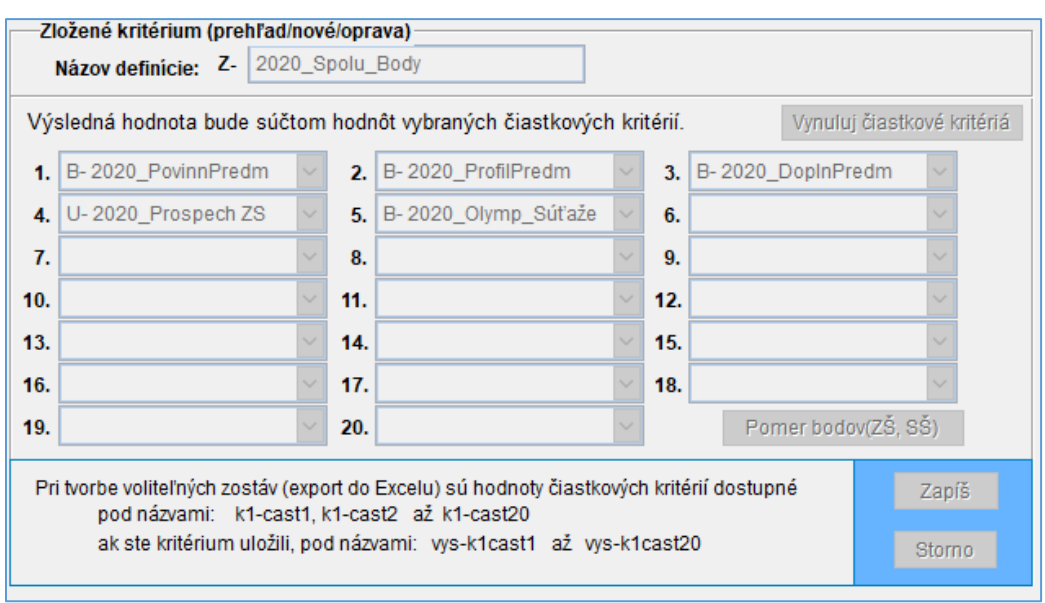

Prideľovanie bodov za prospech podľa známok z koncoročnej klasifikácie z 8. ročníka a z polročnej klasifikácie z 9. ročníka (resp. v prípade žiakov, ktorí sú v 8. ročníku,

z koncoročnej klasifikácie zo 7. ročníka a z polročnej klasifikácie z 8. ročníka) okrem známky 5 – nedostatočný nasledovne

6. B-2020\_PovinnPredm – vypočíta body za povinné predmety **VJ, MAT Dva povinné predmety:** 

Do celkového súčtu budú pridelené body podľa vzťahu 5.  $(4 - x)$ .  $(4 - x)$ , kde x je známka.

- o Slovenský jazyk a literatúra
- o Matematika
- 7. B-2020\_ProfilPredm vypočíta body za profilové predmety **Biológia, Chémia, Fyzika Profilové predmety :**

Do celkového súčtu budú pridelené body podľa vzťahu 3.  $(4 - x)$ .  $(4 - x)$ , kde x je známka.

8. B-2020\_DoplnPredm – vypočíta body za doplnkové predmety **Dejepis, Geografia Doplnkové predmety:**

Do celkového súčtu budú pridelené body podľa vzťahu: 2.  $(4 - x)$ .  $(4 - x)$ , kde x je známka

- 9. U-2020 Prospech ZS Ak žiak dosiahol v 8., 7. a 6. ročníku (resp. v 7., 6. a 5. ročníku pre žiaka navštevujúceho 8. ročník) stupeň 1 – výborný zo všetkých predmetov, do celkového hodnotenia sa započíta 5 bodov za každý školský rok. Prospech – maximálne 15 bodov
- 10. B-2020\_Olymp\_Súťaže žiakom zapísať body len za Vami vybrané časti a len do výšky Vami určenej. Za každú časť sa nesmie prekročiť 100 bodov.

### Zmena profilových predmetov – oprava bodového kritéria B-2020\_ProfilPredm

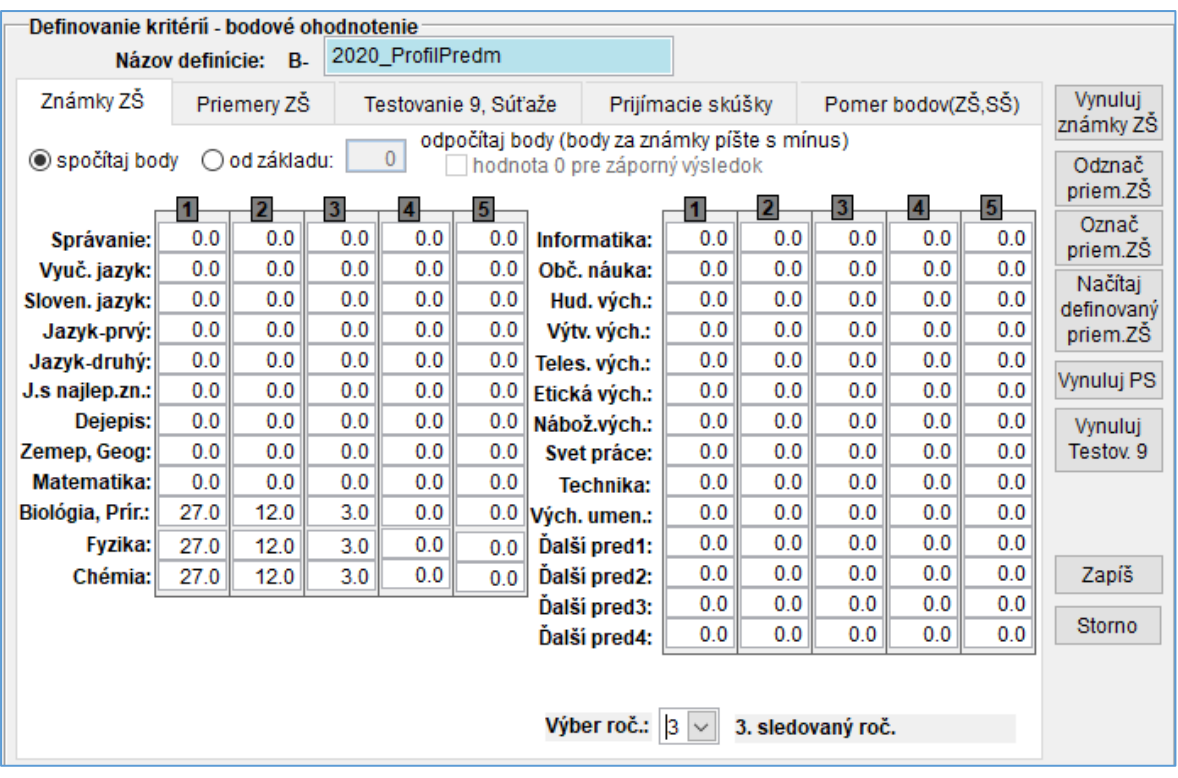

V oprave bodového kritériá v sledovanom ročníku – (**3. sledovaný ročník a aj v**

**4. sledovaný ročník**!!!) zapíšete body za predmety, ktoré máte profilové a zmažete body za predmety, ktoré nemáte ako profilové.

Každý profilový predmet má mať za známky body:

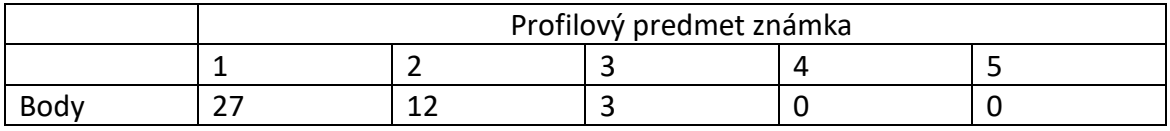

### Zmena doplnkových predmetov – oprava bodového kritéria B-2020\_DoplnPredm

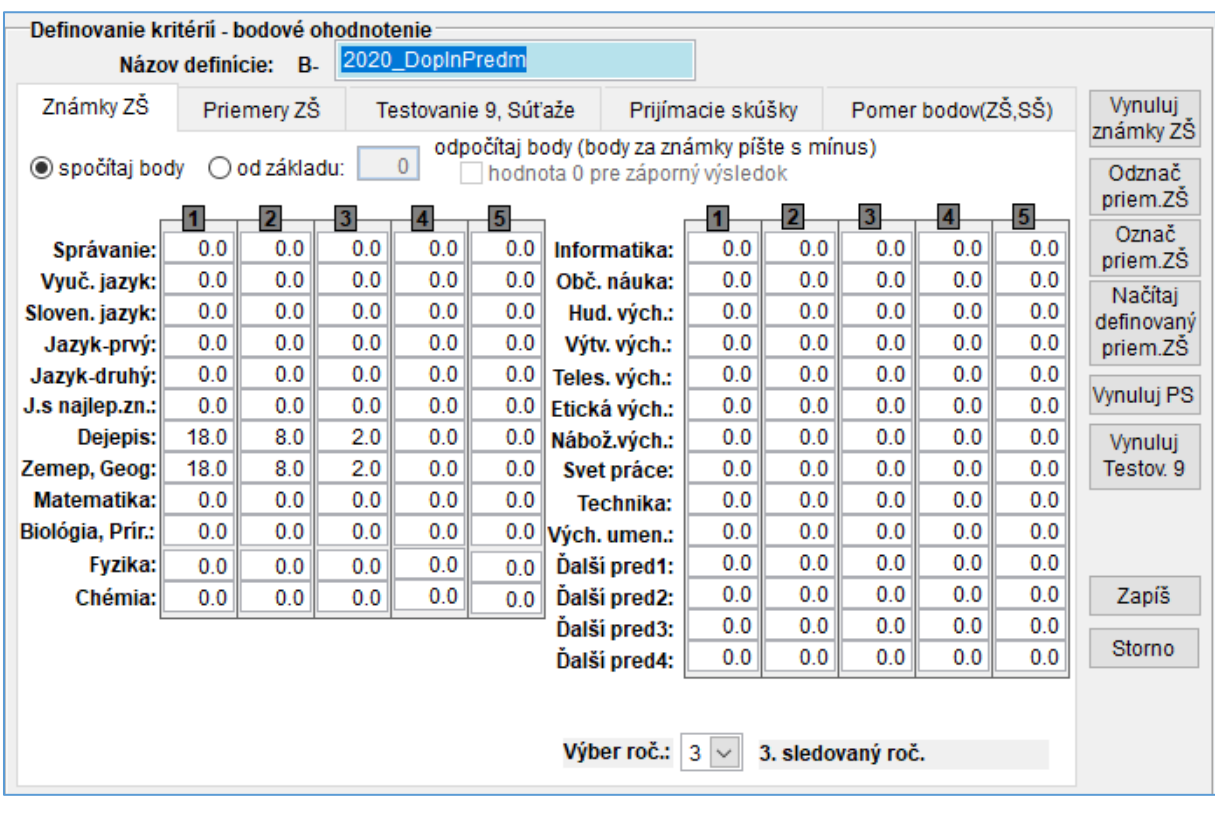

V oprave bodového kritériá v sledovanom ročníku – (**3. sledovaný ročník a aj v 4. sledovaný ročník**!!!) zapíšete body za predmety, ktoré máte doplnkové a zmažete body za predmety, ktoré nemáte ako doplnkové.

Každý doplnkový premet má mať za známky body:

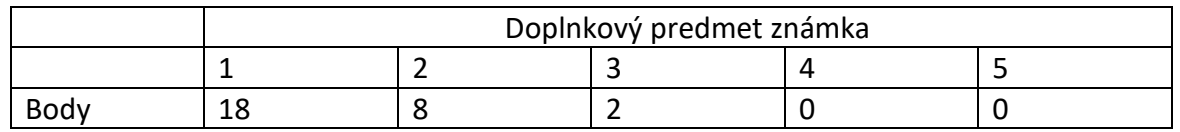

Olympiády, súťaže: B-2020\_Olymp\_Súťaže

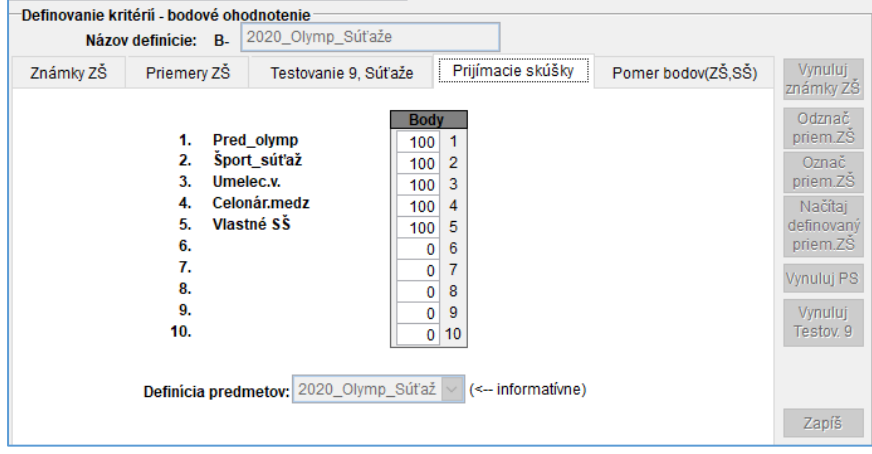

Túto časť si opravte podľa potrieb školy v súlade s pokynmi MŠ SR. Pre každú časť môžete zadať maximálne 100 bodov. Bodové hodnotenie žiakov za olympiády, súťaže, umelecké výkony... sa vypĺňa tak ako hodnotenie žiakov na prijímacej skúške:

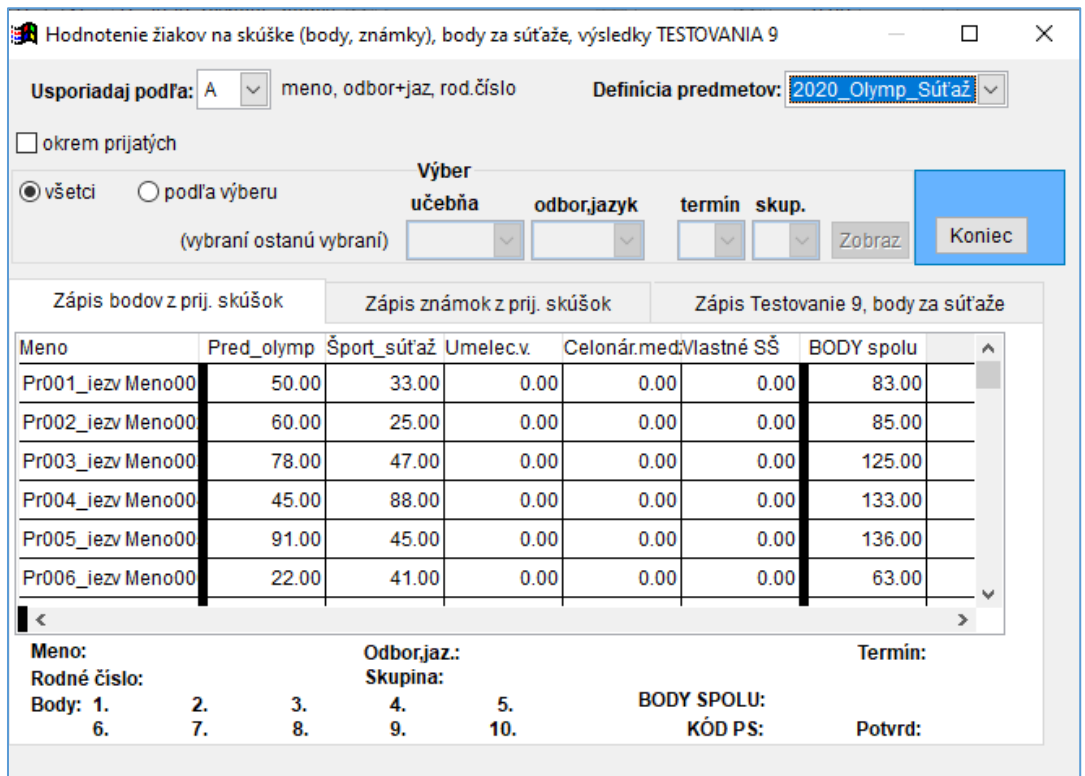

# **Postupové kritérium 2020\_rovnosť\_bodov pozostáva z častí:**

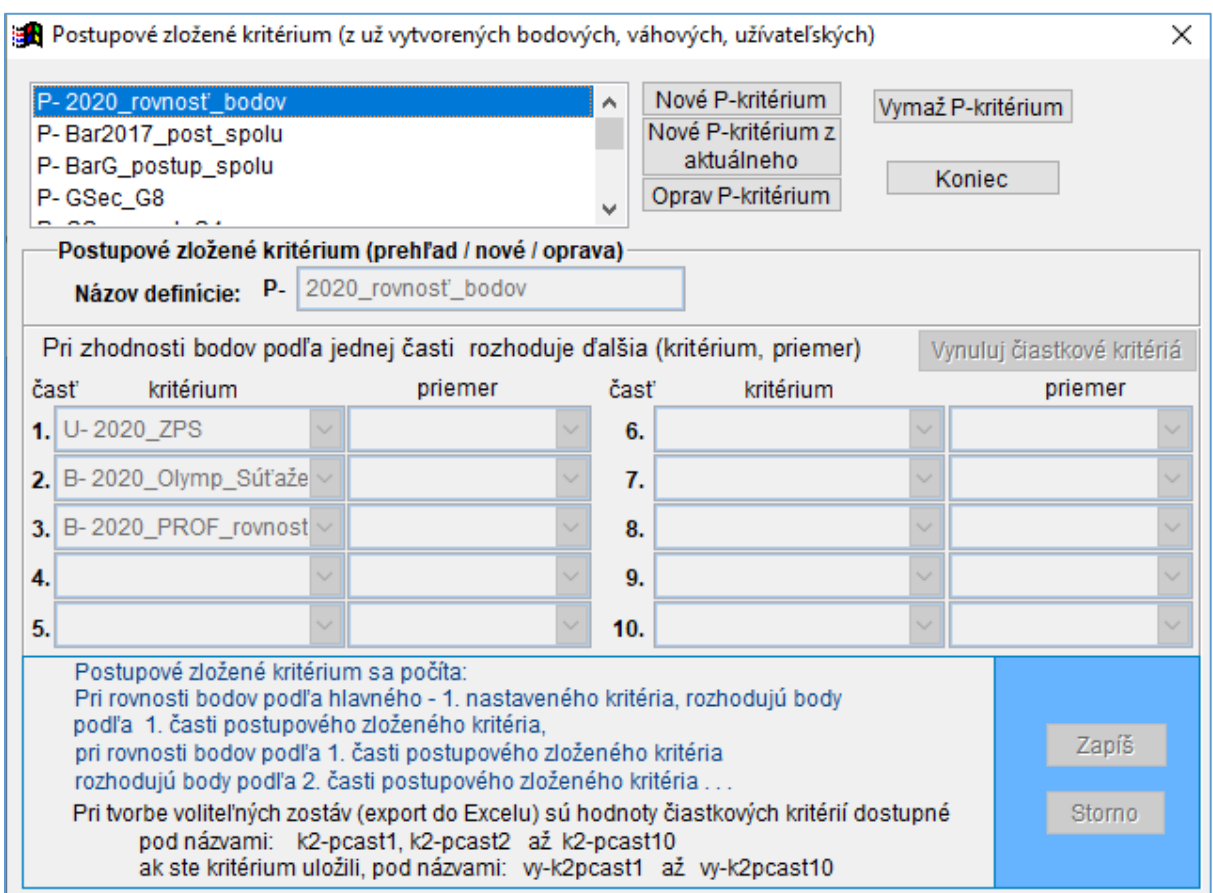

### Tretiu časť B-2020\_PROF\_rovnost\_bod môžete upraviť:

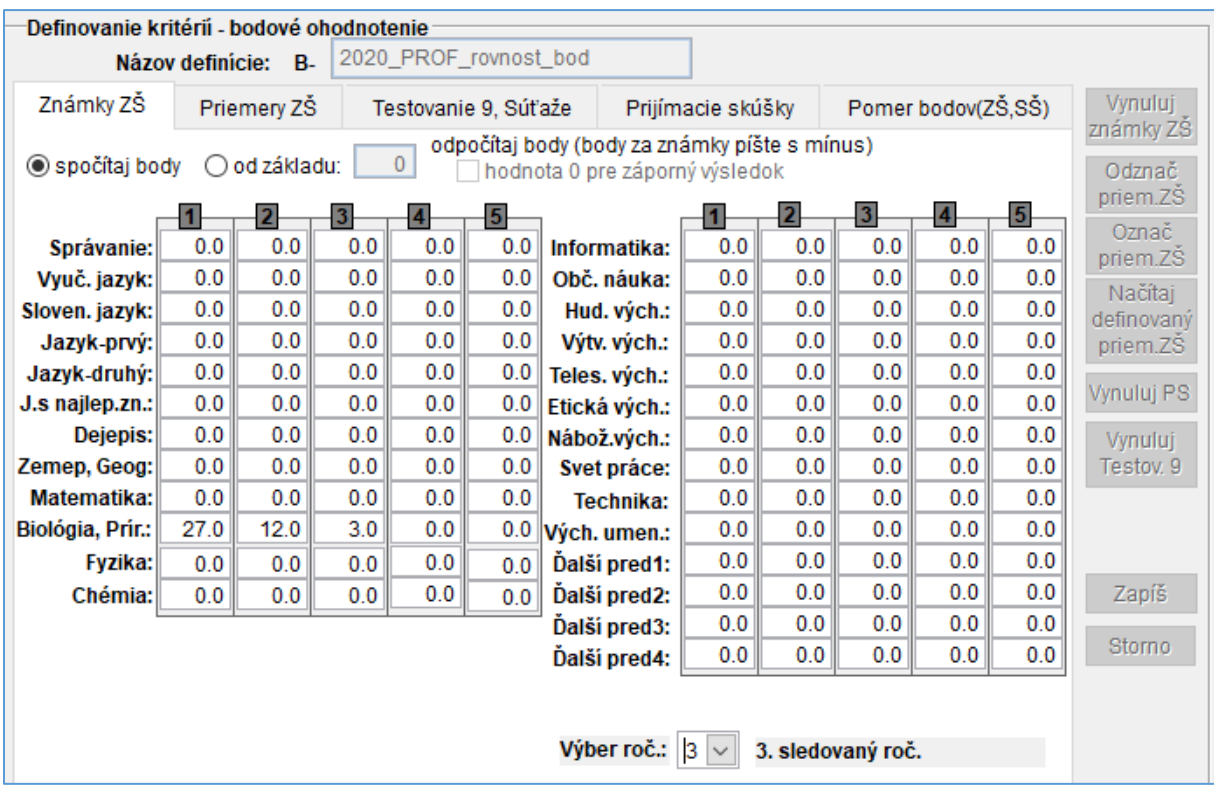

V oprave bodového kritériá v sledovanom ročníku – (**3. sledovaný ročník a aj v 4. sledovaný ročník**!!!) zapíšete body za Vami určený profilový predmet.

Profilový predmet má mať za známky body:

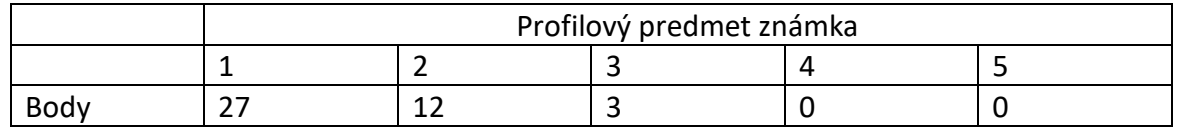

Pre výpočet bodov žiakov podľa nastavených kritérií potvrďte spínač Aktualizuj a ulož pre tlač.

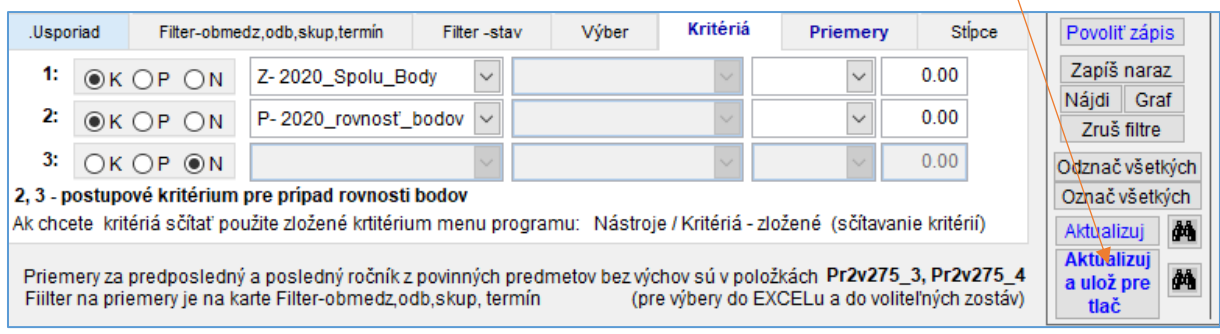

Na kontrolu výpočtu bodov môžete využiť export položiek do Excelu. Využite V spodnej časti pripravené zoznamy:

## 2020 Kontrola Polozky a zoznam 2020\_Kontrola\_Znamky – vyberte svoje známky a uložte pre seba

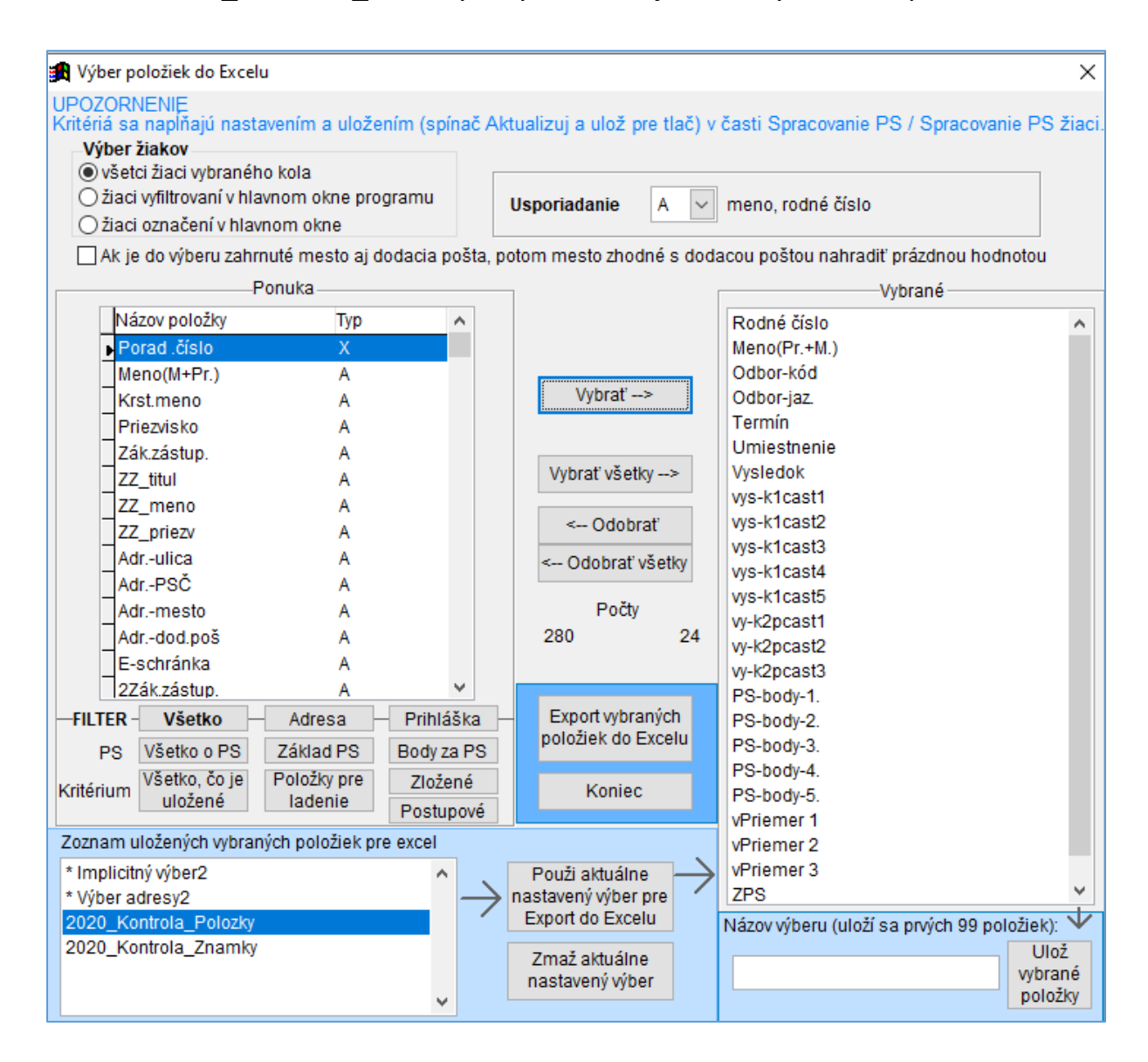